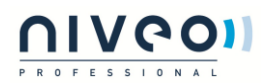

## Tutorial managment PDU by TCP/IP

Here is the demonstration how to manage the Niveo Professional PDU by TCPIP command.

The CGI command to control 8 ports PDU

Turn on outlet: http://ID:password@192.168.0.216/ons.cgi?led=XXXXXXXX

Turn off outlet: http://ID:password@192.168.0.216/offs.cgi?led=XXXXXXXX

When X=1, the outlet(s) perform the action.

When X=0, the outlet(s) remain the same status.

The number of X is depend on outlet number.

ID:password – Default is snmp:1234

Example:

To turn on outlet A  $\sim$ F, the command should be as following:

http://snmp:1234@192.168.0.216/ons.cgi?led=11111100

To turn off outlet H only, the command should be as following http://snmp:1234@192.168.0.216/offs.cgi?led=00000001

The following information is the CGI command to monitor PDU.

http://snmp:1234@192.168.111.183/status.xml <pot0>,,0.0,0.0,0.0,0.0,0.0,0.0,0.0,3.5,1,0,0,0,0,0,0,1,1,0,0,0,0,0,0,0,1,0,0,0,0,0,0,0,0, 0,0,0,0,0,0,0,3.5,0,</pot0>

<outn>,,,,,,,,</outn>

Index 2~9 is current.

Index 10~33 is the outlet status, 0:off, 1:on, 2:delay on, 3:delay off.

Index 34 is Total current

kWh information are only provided by kWh PDU.

<http://snmp:1234@192.168.111.183/kwh.xml>

<kwh>V,11,F,P,W,VA,kWh,a-kWh,er,</kwh>

V is Voltage 11: please ignore it

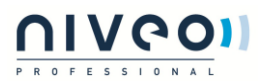

F is Hz

P is PF

W is Active Power

VA is Apparent Power

kWh is Main Power

a-kWh is Accumulated Power

er is Carbon emission rate

</response>